# 赣州市住房公积金管理中心 CA 项目

## 一、在线申请证书流程

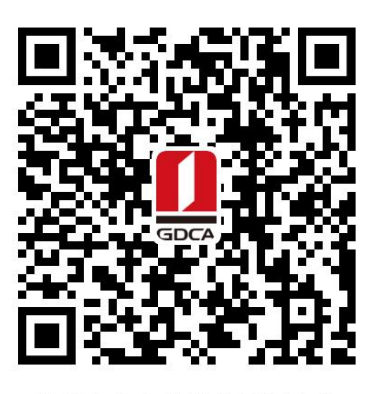

赣州市住房公积金管理中心 数字证书业务申请二维码

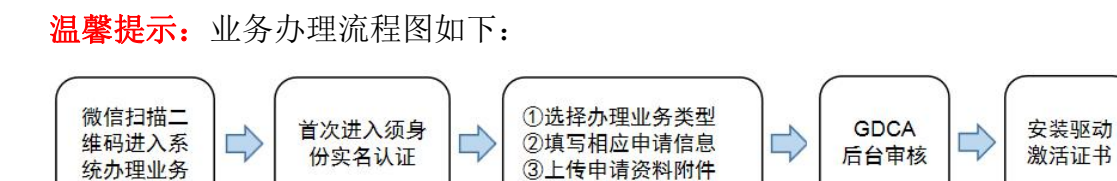

### 一、在线申请所须鉴别资料

### 【机构证书/机构业务证书】

1. 机构(企业)数字证书业务申请表(加盖公章)

2. 统一社会信用代码营业执照原件

3. 法人身份证复印件(加盖公章)

4. 经办人身份证原件

#### 二、操作流程:

1. 用户通过微信扫描二维码进入在线系统,点击右上方"新建"按钮进入业务流程操作,阅读业务介 绍及 GDCA 用户协议后, 勾选并点击"确认"。

(温馨提示:首次办理业务须经办人身份实名认证)

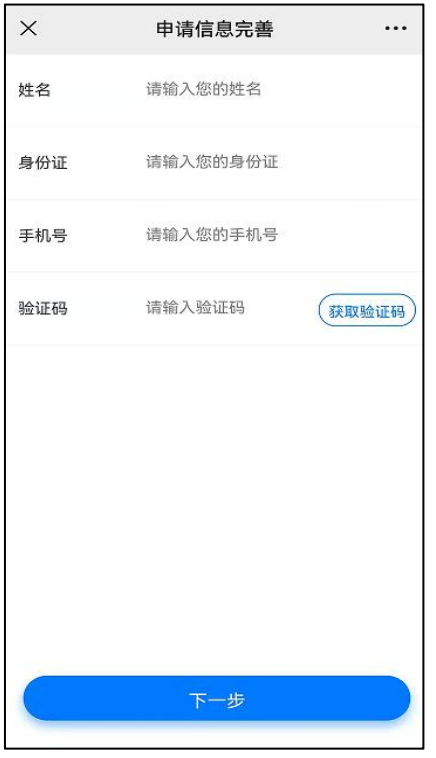

2. 选择办理的证书类型,业务类型及服务年限,点击"下一步"。

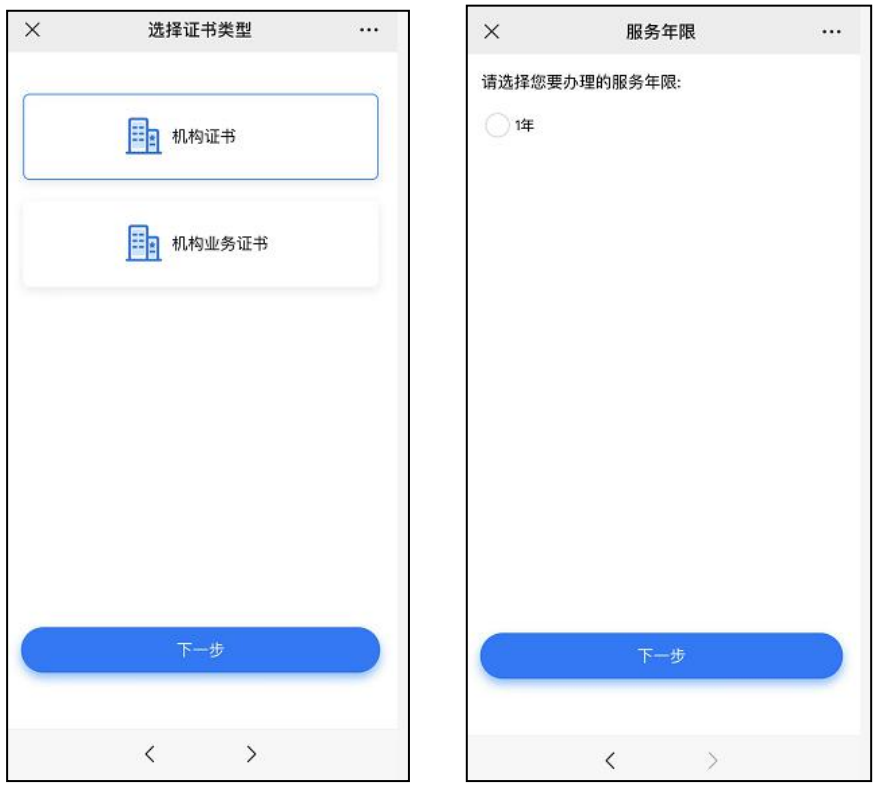

3.确认所须办理的应用选项,并填写收货地址信息无误后,点击提交。

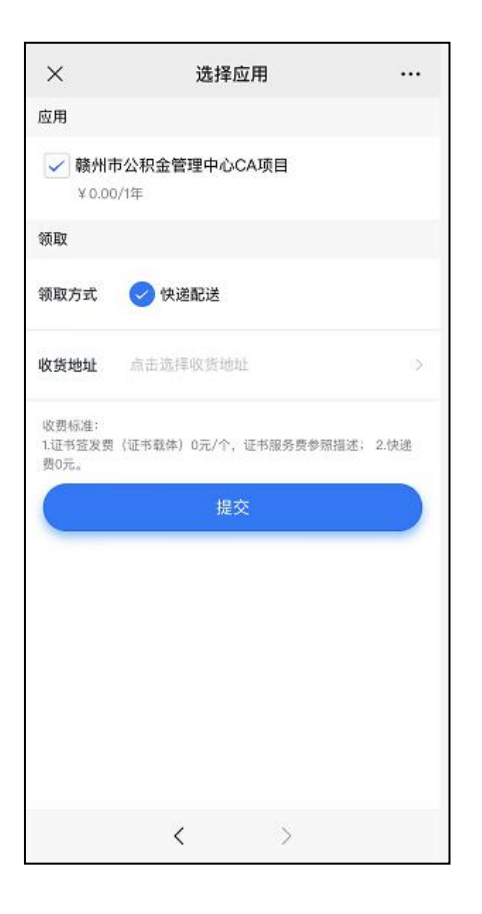

4. 填写相应的申请资料信息,及上传相应的申请资料附件,确认信息无误后点击"下一步"提交(申 请资料附件请以扫描件的形式上传)。

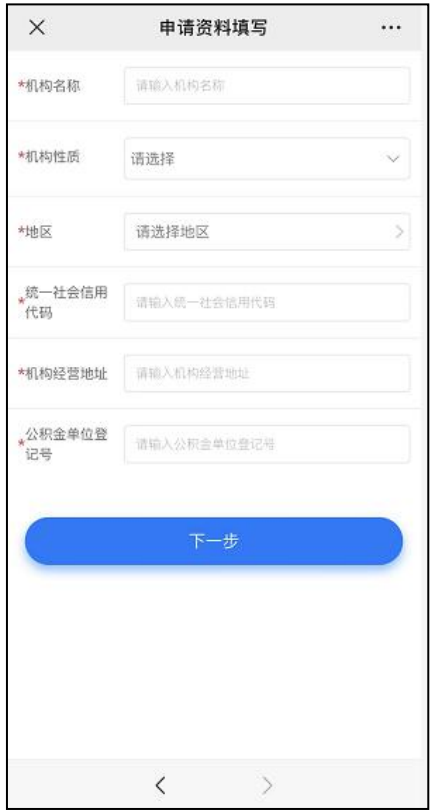

5.完成提交申请资料后,GDCA 将在 2 个工作日内按受理单提交申请时间的先后顺序进行审核制证, 其审核情况结果在公众号内推送通知。

6.激活数字证书:

收到证书介质后,电脑需安装数字证书驱动方可激活证书,请按步骤操作:

请输入验证码

\*验证码

证书激活操作网址: www.gdca.com.cn——客户服务——在线办理——证书激活。

(操作激活前请插入证书介质,再点击"获取",输入激活码及验证码后,点击"提交"进行激活, 再设定证书密码,请牢记所设定的证书密码,建议设定为 1-6 位数字密码。)

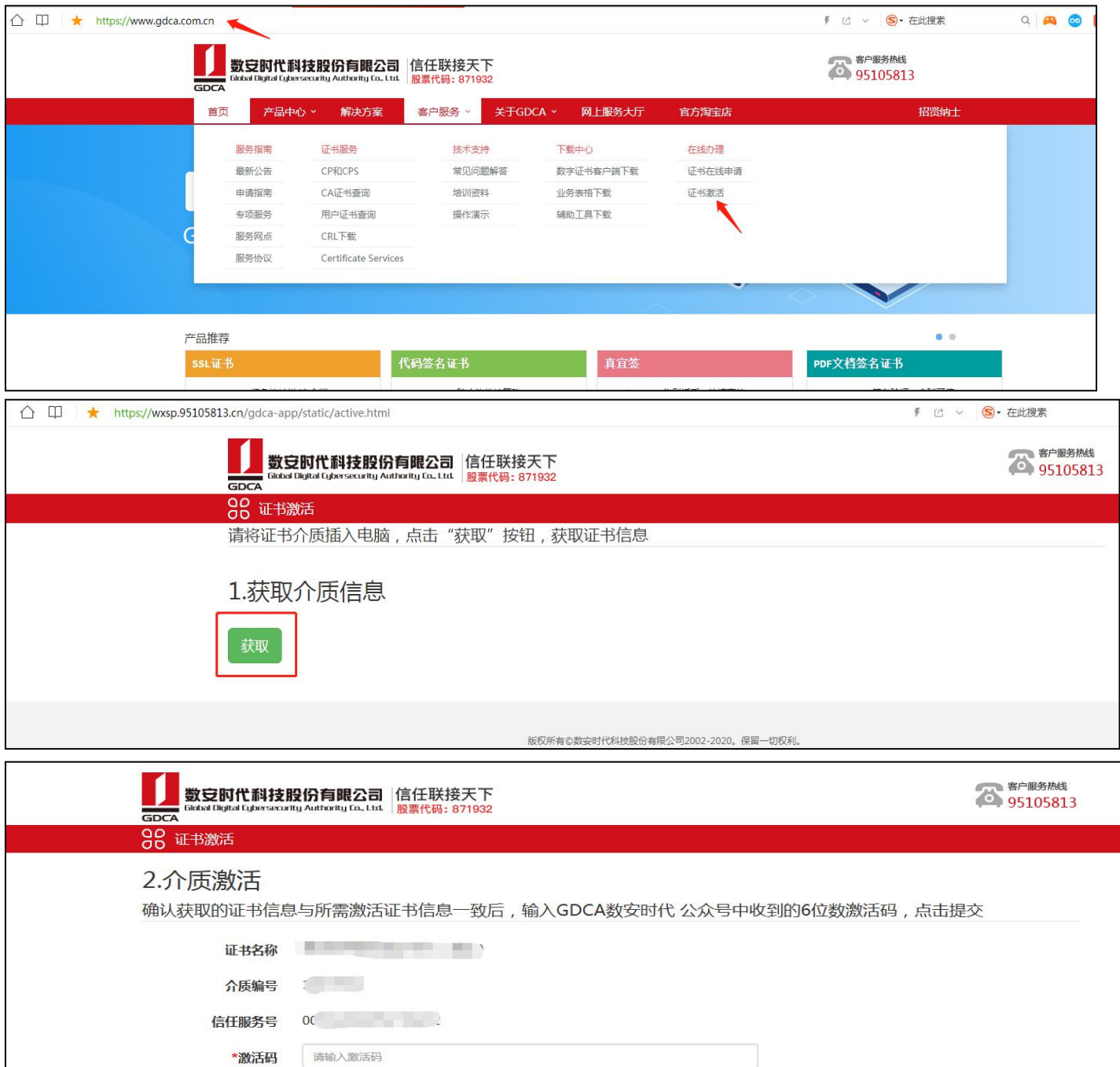

2325

# 二、在线客户服务

1.订单详细查询

可通过"GDCA 数安时代"微信公众号菜单栏中【服务指引】,点击【数安 CA 管家】进入业务系统, 打开'我的受理单'找到申请的受理单查询办理进度。

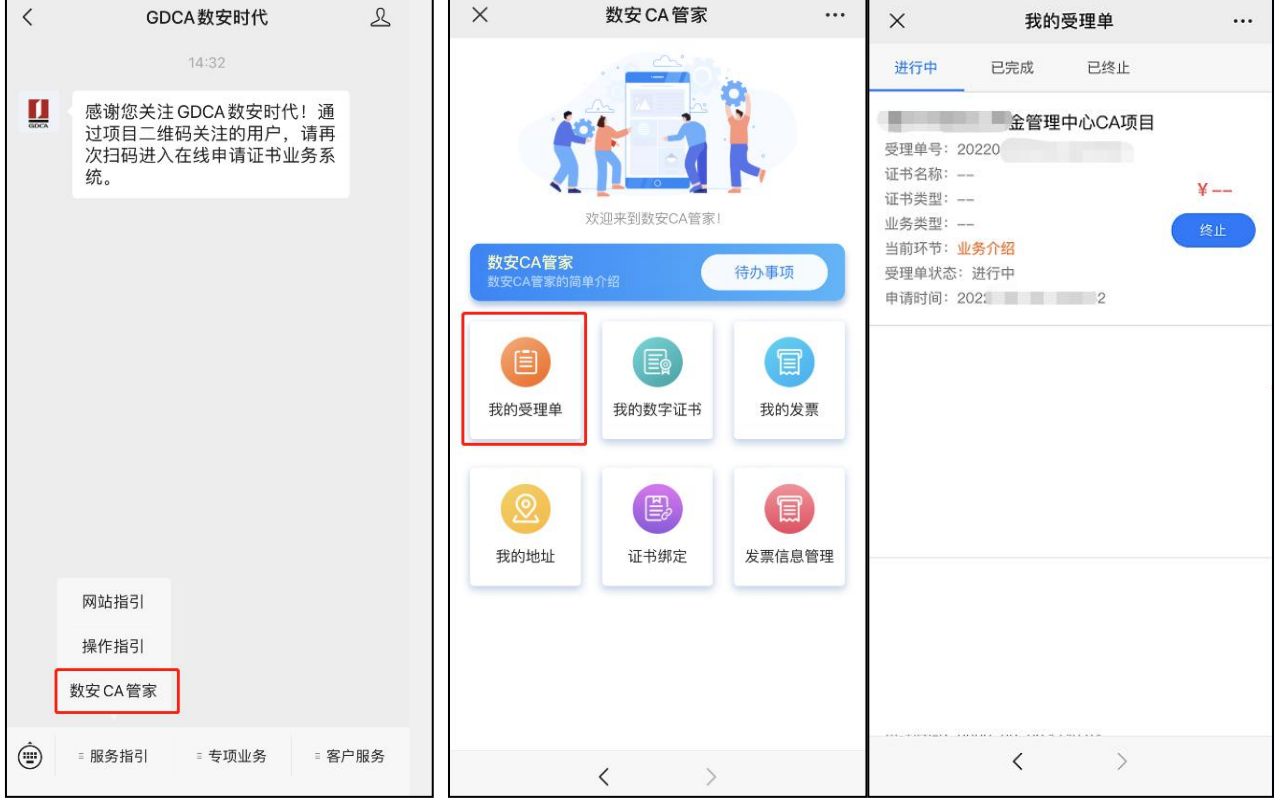

2.数字证书详细信息查询

查询已办理成功的证书信息,可通过数安 CA 管家业务系统,点击'我的数字证书'进入查询证书信 息内容。

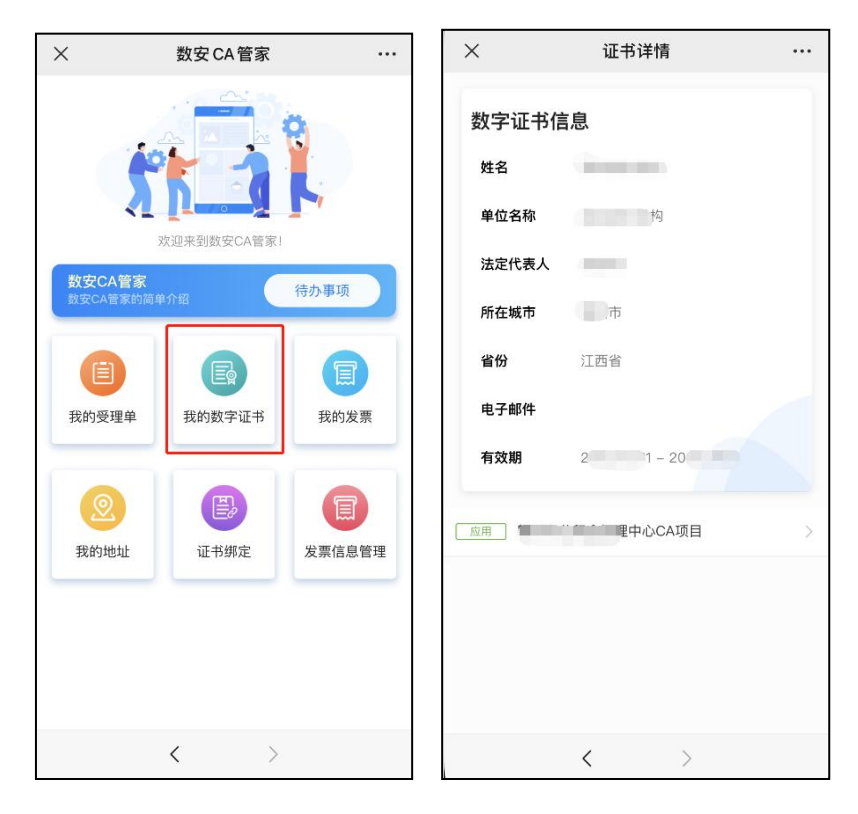

3.在线客服服务咨询

可通过"GDCA 数安时代"微信公众号菜单栏中【客户服务】,点击【在线咨询】 咨询前需要提供订单信息和证书信息,企业 QQ:8008301560 进入咨询客服(服务时间:周一至周五 8:30-18:00,节假日除外)